#### **V tem prispevku**

# Priprava mesečnih potnih nalogov

Zadnja sprememba 17/03/2021 1:41 pm CET

V programu Obračun potnih nalogov lahko poenostavljeno vodite mesečne potne naloge, če to seveda želite.

## **Poenostavljeno vodenje potnih nalogov**

V programu Obračun potnih nalogov lahko poenostavljeno vodite mesečne potne naloge, če to seveda želite.

V ta namen je v nastavitvah programa dodana možnost oznake Poenostavljeno vodenje mesečnih nalogov.

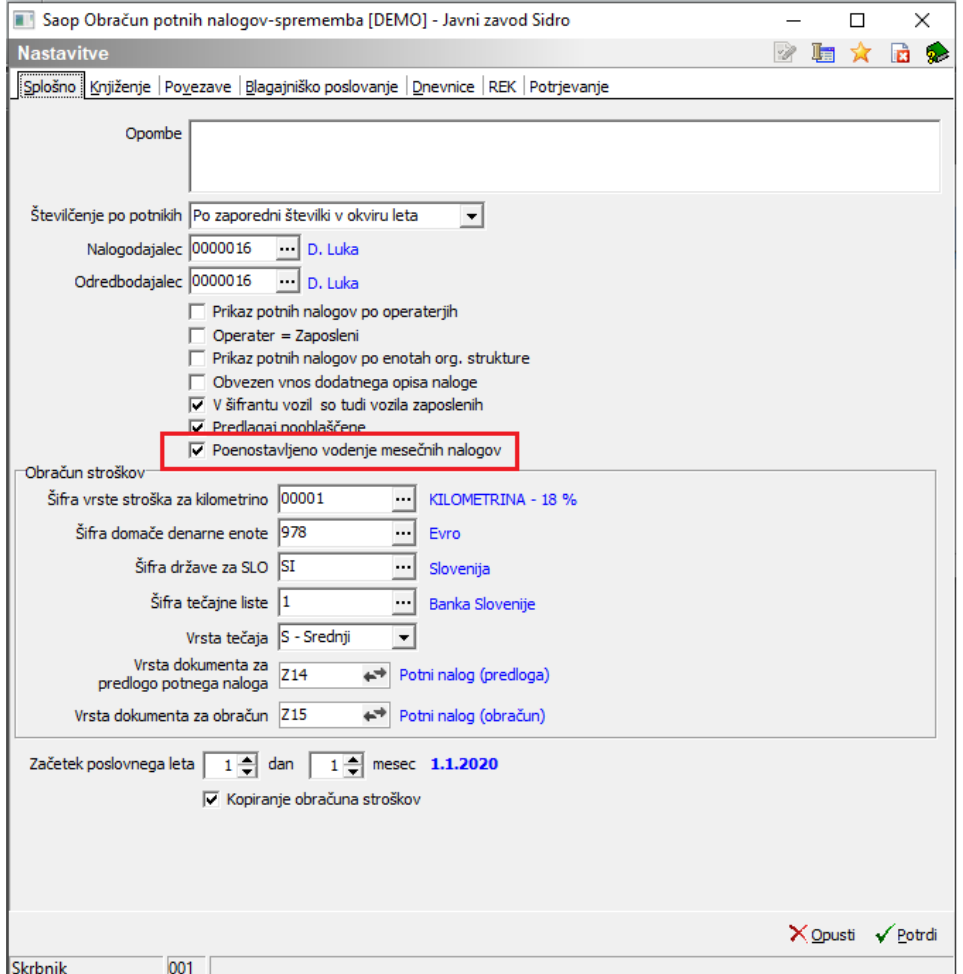

### Kaj omenjena funkcionalnost pomeni?

Nekatere stranke so izrazile željo, da bi pri vnosu podatkov v mesečni potni nalog na zavihek Mesečni nalog ne vnašale ure odsotnosti (od-do ure trajanja potovanja) ampak bi to izvajale samo datumsko, po dnevih in odsotnost v urah in minutah kar

#### same vpisale.

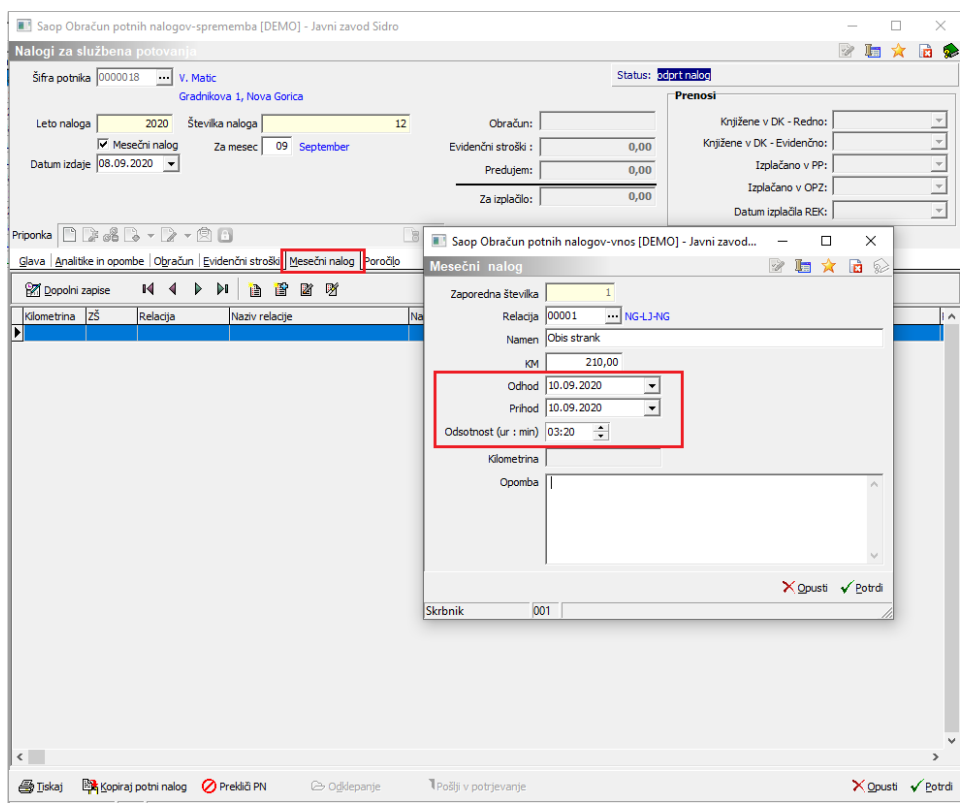

V ta namen je bila v nastavitve programa dodana možnost izbire Poenostavljeno vodenje potnih nalogov.

V primeru, ko želite mesečne potne naloge voditi »po starem«, kljukice Poenostavljeno vodenje potnih nalogov v Nastavitvah programa ne smete imeti označene. V tem primeru boste podatek o službeni poti vnesli tako, kot ste to vnašali do sedaj – s točnimi urami odhoda in prihoda.

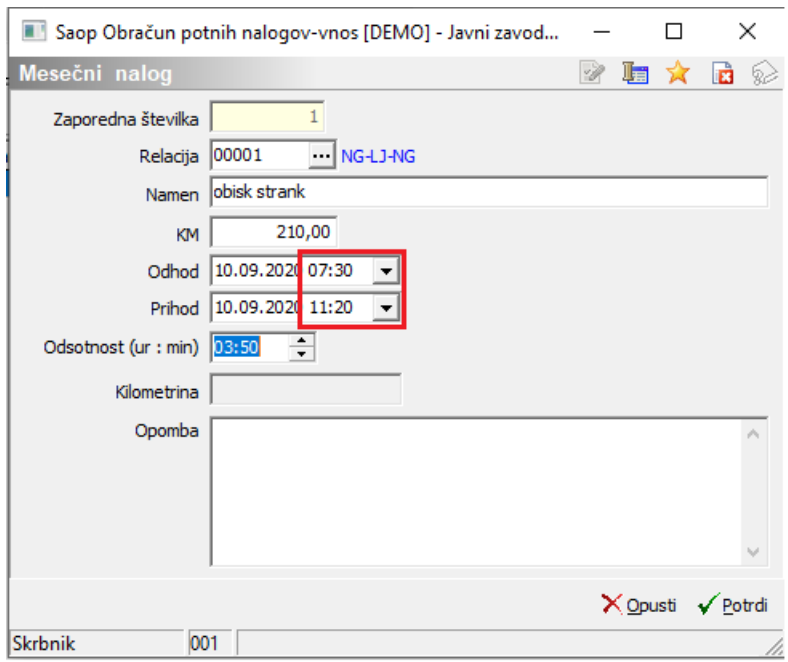

### **Funkcionalnost Dopolni zapise**

Pri izpolnjevanju mesečnega potnega naloga je dodana tudi funkcionalnost, ki jo sprožimo preko gumba  $\frac{1}{2}$  Dopolni zapise . Namenjena je pripravi vrstic na zavihku Mesečni nalog in sicer na način, da prvo vrstico (za prvi dan potovanja) vnesete,

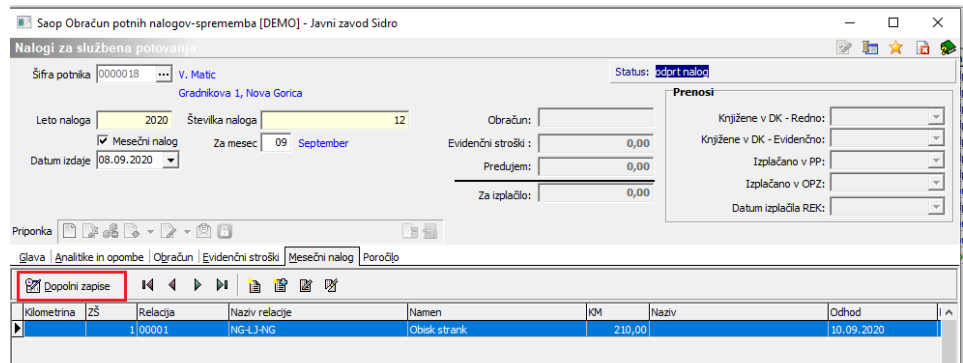

ko kliknete na gumb program javi, da bo dopolnil zapise za cel mesec. Potrdite. Dodajo se zapisi za vse naslednje dni v mesecu, za katerega je določen potni nalog (samo za delovne dneve – vezano na koledar). Program prekopira prvo vrstico, samo datum potovanja se spremeni.

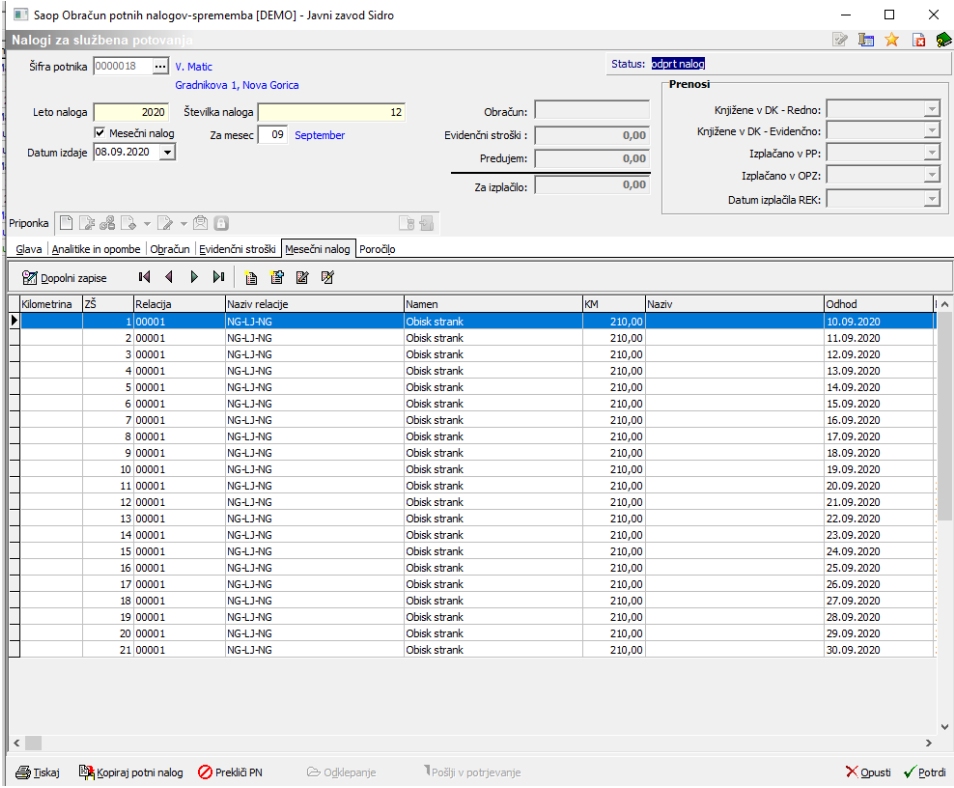

Podatke na pripravljenih vrsticah lahko po potrebi tudi spremenite.